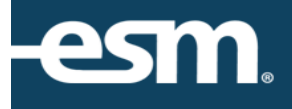

# ESM Purchase™ Receive Reference **Guide**

## **Table of Contents**

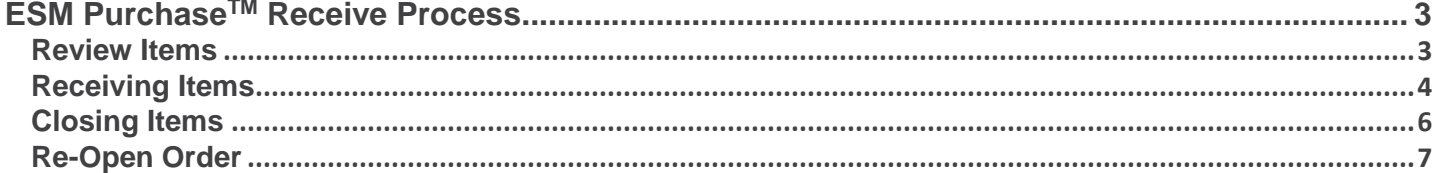

### <span id="page-2-0"></span>**ESM Purchase<sup>™</sup> Receive Process**

This document provides a condensed overview of the ESM Purchase™ Receive Process. It will demonstrate with short text descriptions supported by screen shots for each step explained.

 $\sqrt{\frac{1}{2}}$  cart (0) menu  $\times$  help log out

#### <span id="page-2-1"></span>Review Items

The Receiver can select the Review button to see open items.<br>receive - shopper @ esm

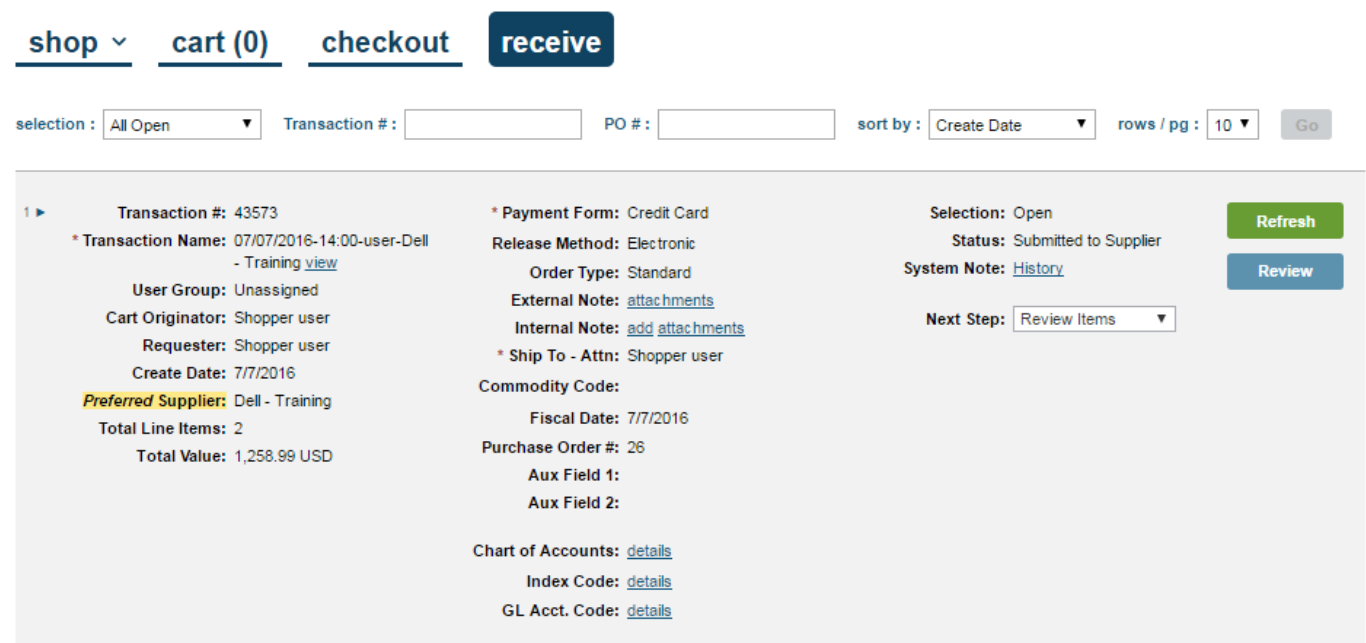

<span id="page-2-2"></span>Note: The caret in the top left corner also expands the order.

#### Receiving Items

Items can be received via Qty Received or Dollars Received. The receiving options are based on your entity/user configuration.

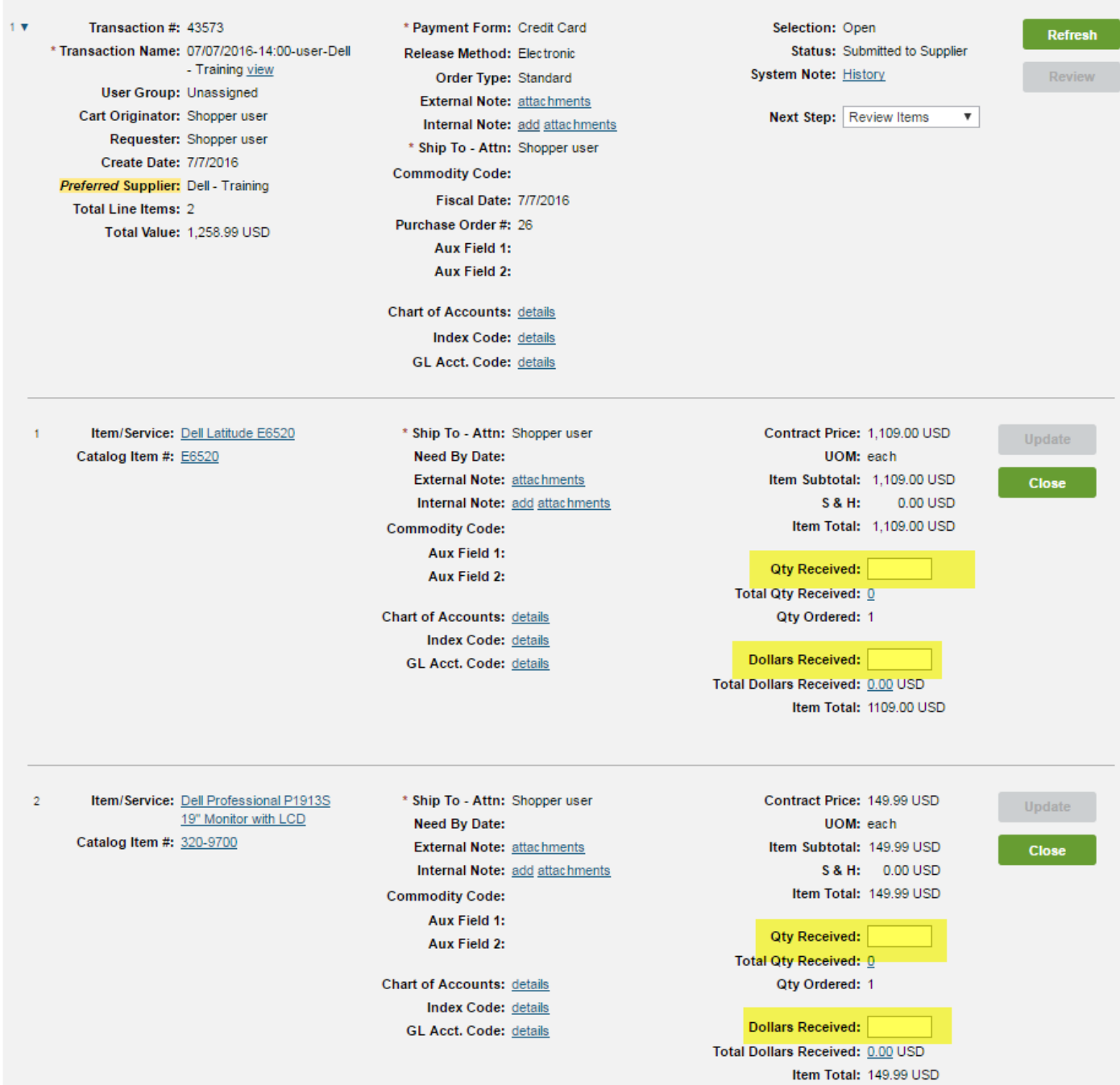

Note: The Receiver can either see all orders within the entity or only their orders based on user configuration.

The Receiver will enter the Quantity/Dollar Amount and select Update. Items may allow for over-receipts based on the entity configuration.

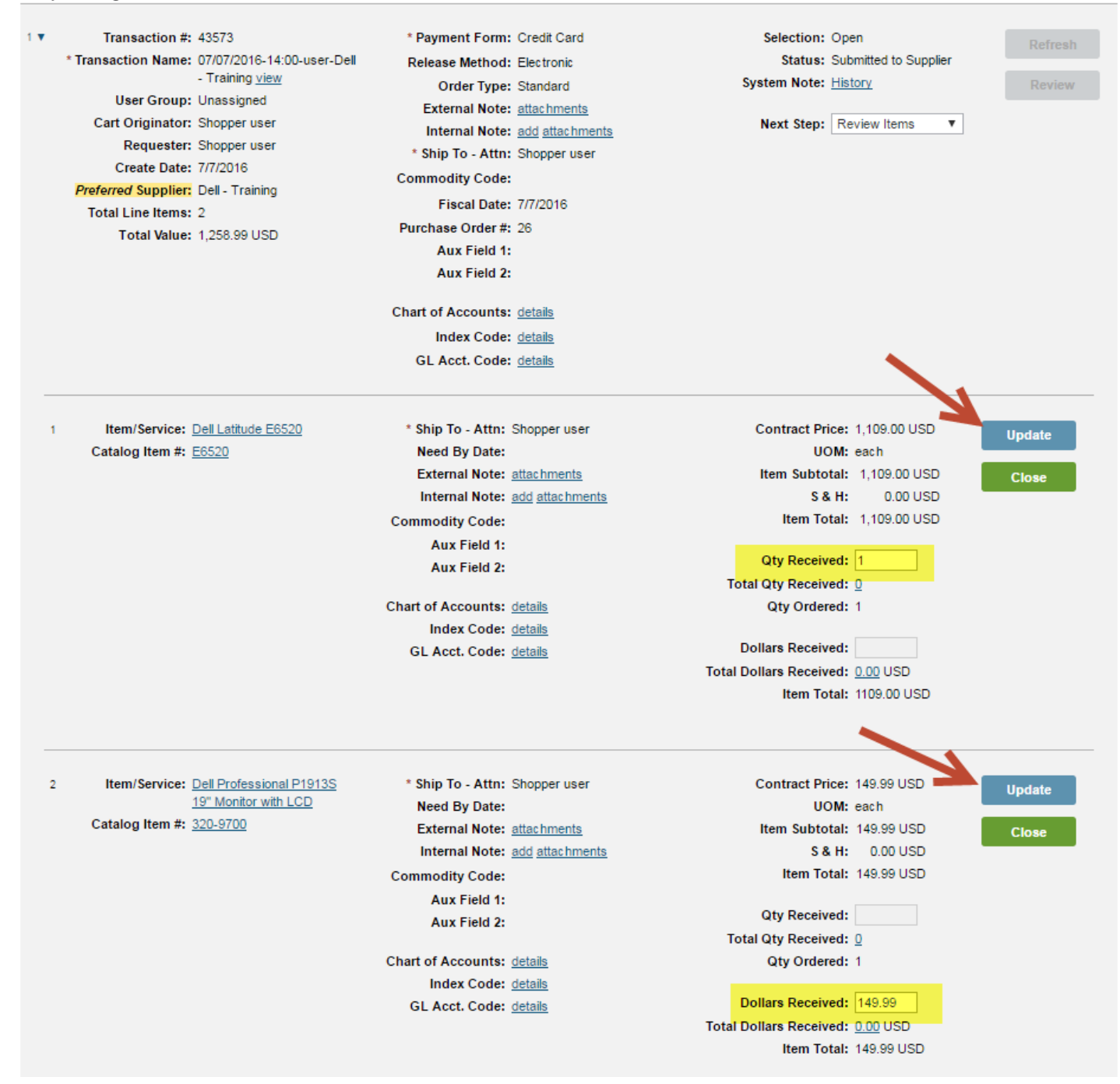

#### <span id="page-5-0"></span>Closing Items

Items can be closed by selecting Close Order in the drop down menu and selecting the Close button. The System allows the Receiver to close without the full receipt.

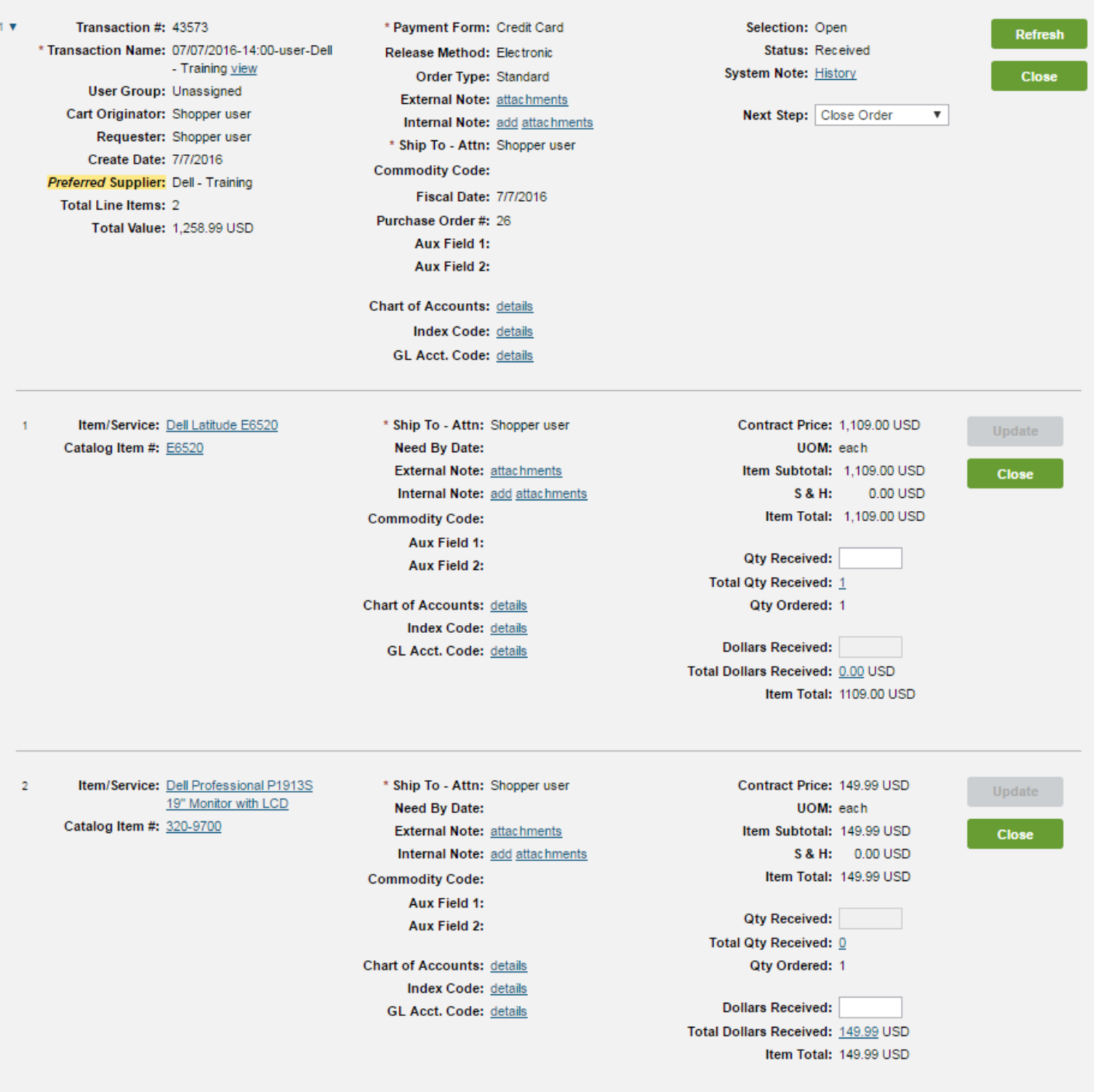

The Receiver will confirm if they want to close the order.

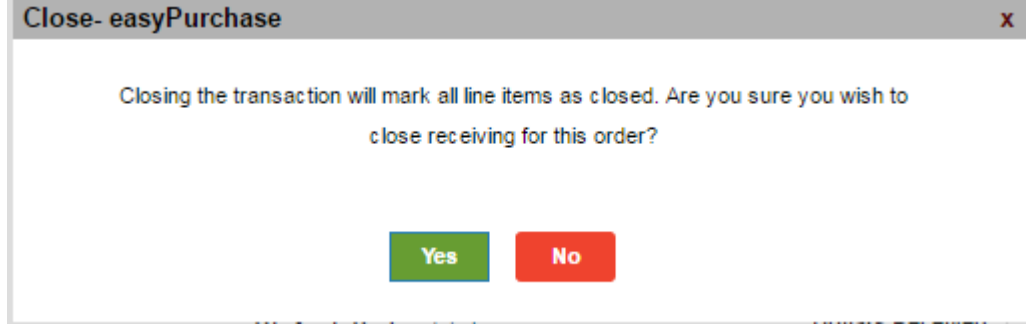

#### <span id="page-6-0"></span>Re-Open Order

After the order is closed, it can be re-opened by selecting the option in the Drop Down Menu and selecting the Open button. The Receiver also has the option to View the Order in the Drop Down Menu.

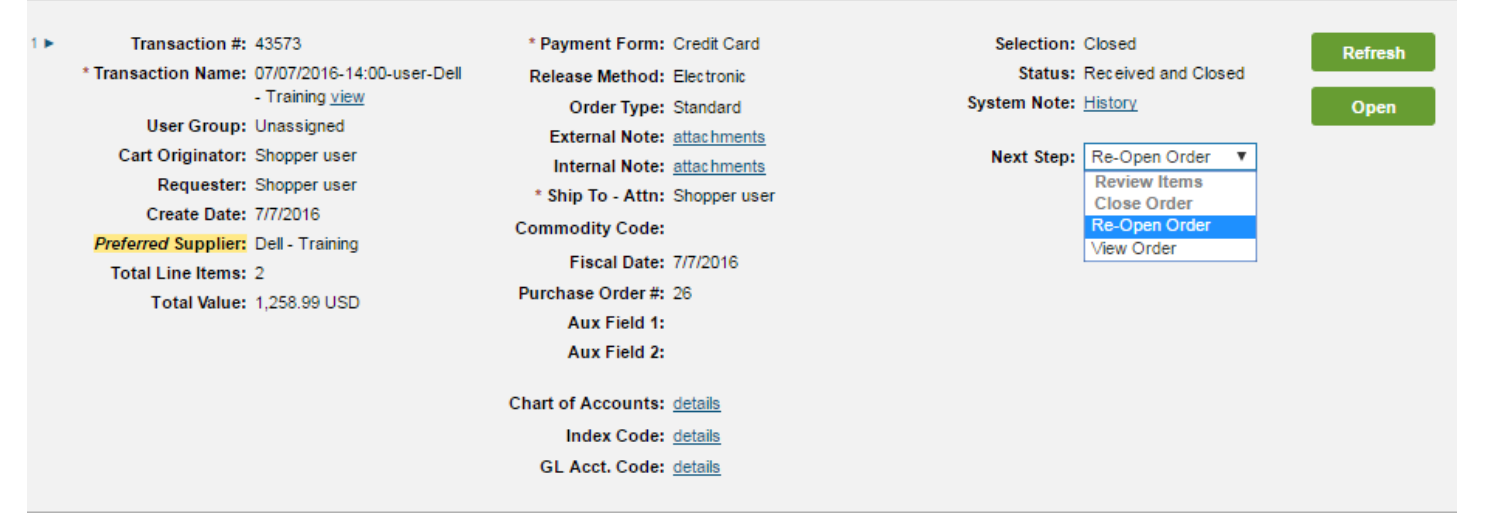